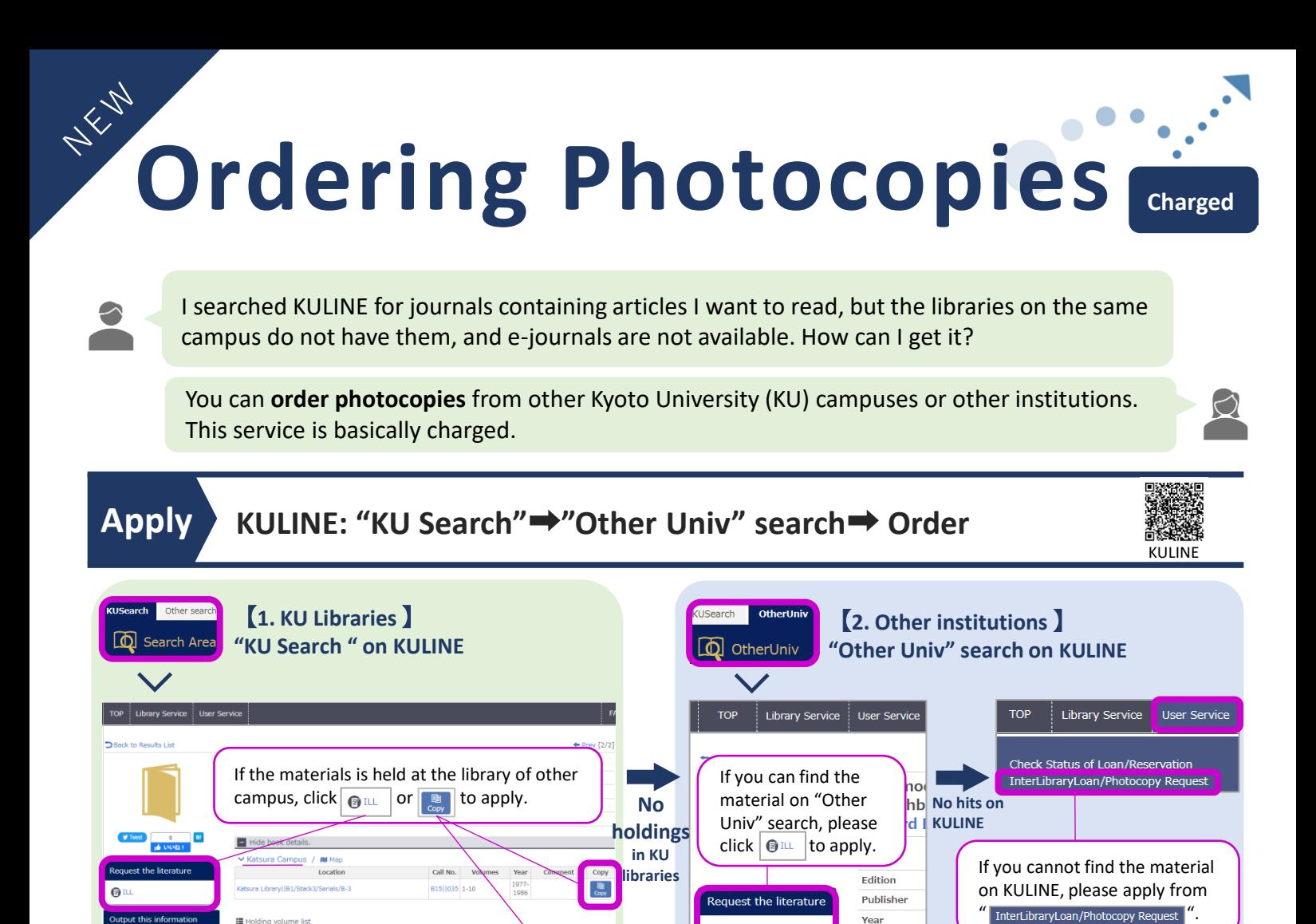

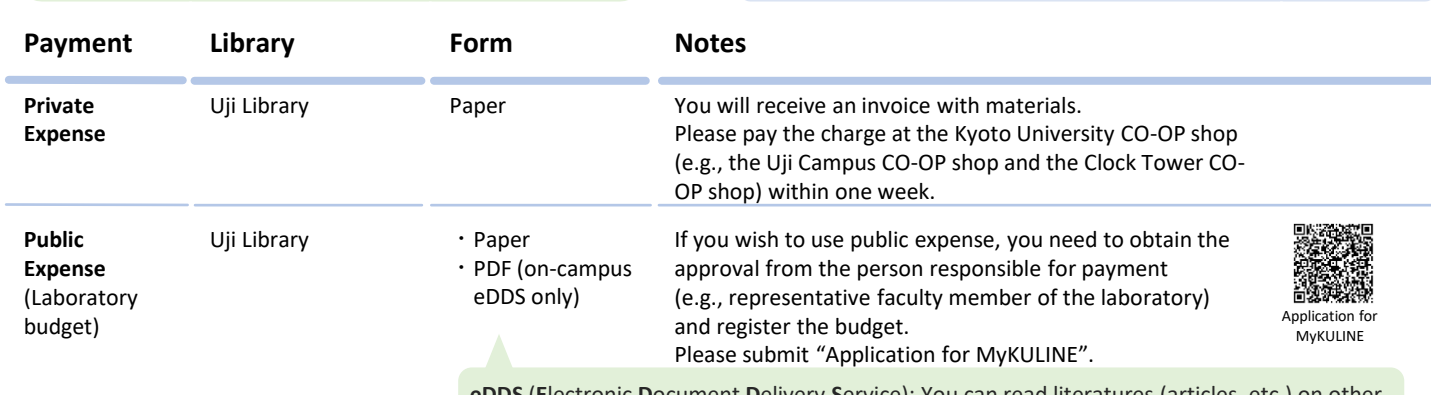

 $\frac{1}{\text{Cov}}$ 

**eDDS** (**E**lectronic **D**ocument **D**elivery **S**ervice): You can read literatures (articles, etc.) on other campuses using PC and other devices **in the university network environment**.

【**3.Entering required information** 】

Language

0ILI

## **Confirm Check the status of your request, Receive**

 $T<sub>0</sub>$ Library Service User Service Check Status of Loan/Reservation ------- ------ -- ------, ----- -------<br>Interl ibraryl oan/Photocopy Request Check Status of Loan/Photocopy

You can check the status of your request from "Check Status of Loan/Photocopy". We will email you when photocopies are ready.

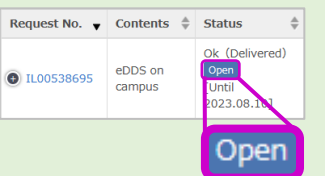

eDDS: Please click the "Open" button on "Check Status of Loan/Photocopy" to view the PDF. You can view the PDF for 2 weeks.

Please log in with your ECS-ID/SPS-ID, enter required information, and

confirm your application.

Display All  $\sim$ 

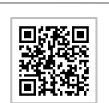